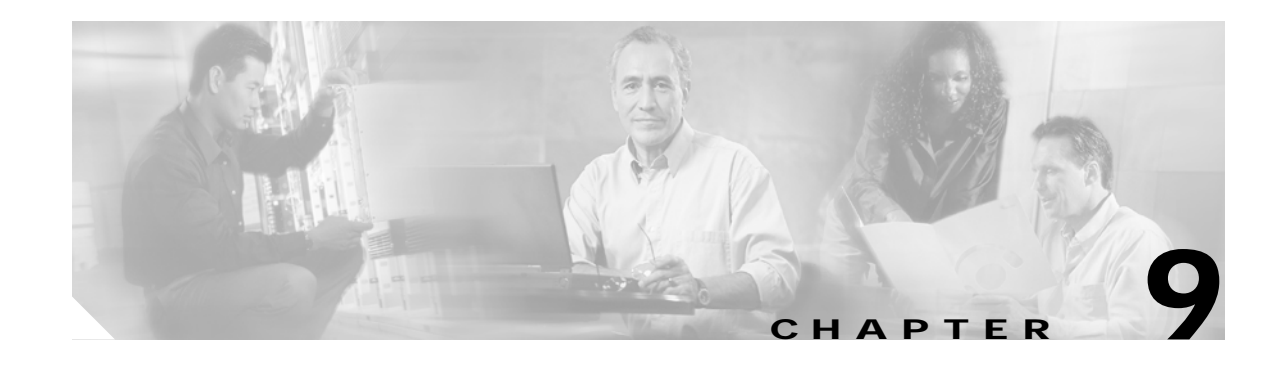

# <span id="page-0-0"></span>**Configuring Interfaces**

A switch's main function is to relay frames from one data link to another. To do that, the characteristics of the interfaces through which the frames are received and sent must be defined. The configured interfaces can be Fibre Channel interfaces, management interface (mgmt0), or VSAN interfaces.

This chapter describes the basic interface configuration to get your switch up and running. It includes the following sections:

- **•** [Configuring Fibre Channel Interfaces, page 9-2](#page-1-0)
- **•** [Default Settings, page 9-15](#page-14-0)
- **•** [Configuring the Management Interface, page 9-16](#page-15-0)
- **•** [Configuring VSAN Interfaces, page 9-17](#page-16-0)
- **•** [Displaying Interface Information, page 9-17](#page-16-1)

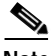

**Note** See Chapter 3, "Initial Configuration" and Chapter 17, "Configuring IP Services," for more information on configuring mgmt0 interfaces.

Before you begin configuring the switch, ensure that the modules in the chassis are functioning as designed. To verify the status of a module at any time, issue the **show module** command in EXEC mode (see the "Verifying the Module Status" section on page 3-15).

# <span id="page-1-0"></span>**Configuring Fibre Channel Interfaces**

This section describes Fibre Channel interface characteristics, including (but are not limited to) modes, states, and speeds. It includes the following sections:

- **•** [About Interface Modes, page 9-2](#page-1-1)
- **•** [About Interface States, page 9-6](#page-5-0)
- **•** [Configuring Fibre Channel Interfaces, page 9-9](#page-8-0)
- **•** [Configuring a Range of Interfaces, page 9-9](#page-8-1)
- **•** [Disabling Interfaces, page 9-9](#page-8-2)
- **•** [Configuring Interface Modes, page 9-9](#page-8-3)
- **•** [Configuring Administrative Speeds, page 9-10](#page-9-0)
- **•** [Configuring Interface Descriptions, page 9-10](#page-9-1)
- **•** [Configuring Buffer-to-Buffer Credits, page 9-11](#page-10-0)
- **•** [Configuring Performance Buffers, page 9-12](#page-11-0)
- **•** [Configuring Frame Encapsulation, page 9-12](#page-11-1)
- **•** [Configuring Receive Data Field Size, page 9-12](#page-11-2)
- **•** [Configuring the Beacon Mode, page 9-13](#page-12-0)
- **•** [Identifying the Beacon LEDs, page 9-13](#page-12-1)
- **•** [Configuring Switch Port Defaults, page 9-14](#page-13-0)
- **•** [Identifying FCOT Transmitter Types, page 9-14](#page-13-1)

### <span id="page-1-1"></span>**About Interface Modes**

Each physical Fibre Channel interface in a switch may operate in one of several modes: E port, F port, FL port, TL port, TE port, and SD port (see [Figure 9-1\)](#page-2-0). Besides these modes, each interface may be configured in auto or Fx port mode. These two modes determine the port type during interface initialization. A brief description of each interface mode follows.

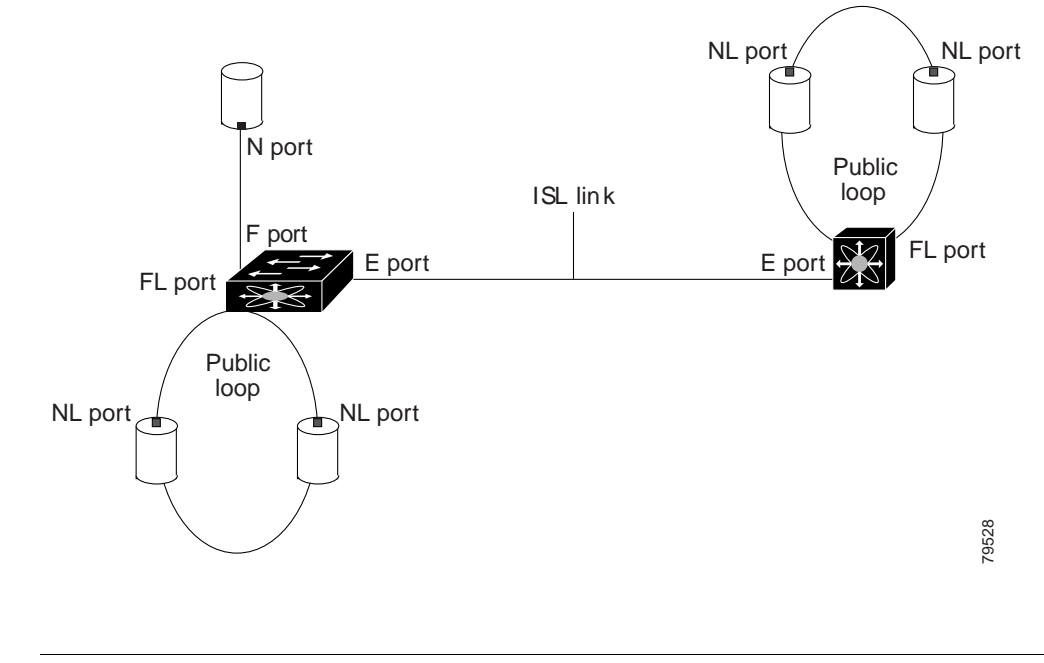

<span id="page-2-0"></span>*Figure 9-1 Cisco MDS 9000 Family Switch Interface Modes*

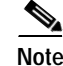

**Note** Interfaces are created in VSAN 1 by default. See Chapter 8, "Configuring and Managing VSANs."

Each interface has an associated administrative configuration and an operational status:

- **•** The administrative configuration does not change unless you modify it. This configuration has various attributes that you can configure in administrative mode.
- **•** The operational status represents the current status of a specified attribute like the interface speed. This status cannot be changed and is read-only. Some values may not be valid when the interface is down (for example, the operational speed).

A brief description of each interface mode follows.

### **E Port**

In expansion port (E port) mode, an interface functions as a fabric expansion port. This port may be connected to another E port to create an Inter-Switch Link (ISL) between two switches. E ports carry frames between switches for configuration and fabric management. They serve as a conduit between switches for frames destined to remote N ports and NL ports. E ports support class 2, class 3, and class F service.

An E port connected to another switch may also be configured to form a PortChannel (see Chapter 11, "Configuring PortChannels").

#### **F Port**

In fabric port (F port) mode, an interface functions as a fabric port. This port may be connected to a peripheral device (host or disk) operating as an N port. An F port can be attached to only one N port. F ports support class 2 and class 3 service.

### **FL Port**

In fabric loop port (FL port) mode, an interface functions as a fabric loop port. This port may be connected to one or more NL ports (including FL ports in other switches) to form a public arbitrated loop. If more than one FL port is detected on the arbitrated loop during initialization, only one FL port becomes operational and the other FL ports enter nonparticipating mode. FL ports support class 2 and class 3 service.

### **TL Port**

In translative loop port (TL port) mode, an interface functions as a translative loop port. It may be connected to one or more private loop devices (NL ports). TL port mode is specific to Cisco MDS 9000 family switches and have similar properties as FL ports. TL ports enable communication between a private loop device and one of the following devices:

- **•** A device attached to any switch on the fabric
- **•** A device on a public loop anywhere in the fabric
- **•** A device on a different private loop anywhere in the fabric
- **•** A device on the same private loop

See the ["Displaying TL Port Information" section on page 9-24.](#page-23-0) TL ports support class 2 and class 3 services.

**Note** Devices attached to TL ports are recommended to be configured in zones which have up to 64 zone members.

### **TE Port**

In trunking E port (TE port) mode, an interface functions as a trunking expansion port. It may be connected to another TE port to create an Extended ISL (EISL) between two switches. TE ports are specific to Cisco MDS 9000 family switches. They expand the functionality of E ports to support the following:

- **•** VSAN trunking
- **•** Transport quality of service (QoS) parameters
- **•** Fibre Channel trace (**fctrace**) feature

In TE-port mode, all frames are transmitted in EISL frame format, which contains VSAN information. Interconnected switches use the VSAN ID to multiplex traffic from one or more VSANs across the same physical link. This feature is referred to as trunking in the Cisco MDS 9000 Family (see [Chapter 10,](#page-0-0)  ["Configuring Trunking"\)](#page-0-0). TE ports support class 2, class 3, and class F service.

### **SD Port**

In SPAN destination port (SD port) mode, an interface functions as a switched port analyzer (SPAN). The SPAN feature is specific to switches in the Cisco MDS 9000 Family. It monitors network traffic that passes though a Fibre Channel interface. This monitoring is done using a standard Fibre Channel analyzer (or a similar switch probe) that is attached to an SD port. SD ports do not receive frames, they

merely transmit a copy of the source traffic. The SPAN feature is nonintrusive and does not affect switching of network traffic for any SPAN source ports (see Chapter 24, "Monitoring Network Traffic Using SPAN").

#### **ST Port**

In the SPAN Tunnel port (ST port) mode, an interface functions as an entry point port in the source switch for the RSPAN Fibre Channel tunnel. The ST port mode and the remote SPAN (RSPAN) feature are specific to switches in the Cisco MDS 9000 Family. When configured in ST port mode, the interface cannot be attached to any device, and thus, cannot be used for normal Fibre Channel traffic.

(see the "Remote SPAN" section on page 24-14).

#### **Fx Port**

Interfaces configured as Fx ports are allowed to operate in either F port or FL port mode. The Fx port mode is determined during interface initialization depending on the attached N port or NL port. This administrative configuration disallows interfaces to operate in any other mode—for example, preventing an interface to connect to another switch.

### **B Port**

While E ports typically interconnect Fibre Channel switches, some SAN extender devices, such as Cisco's PA-FC-1G Fibre Channel port adapter, implement a bridge port (B port) model to connect geographically dispersed fabrics. This model uses B ports as described in the T11 Standard FC-BB-2. Figure 18-11 depicts a typical SAN extension over an IP network

When an FCIP peer is a SAN extender device that only support Fibre Channel B ports, you need to enable the B port mode for the FCIP link. When a B port is enabled, the E port functionality is also enabled and they coexist. If the B port is disabled, the E port functionality remains enabled (see Chapter 18, "Configuring IP Storage").

### **Auto Mode**

Interfaces configured as **auto** are allowed to operate in one of the following modes: F port, FL port, E port, or TE port. The port mode is determined during interface initialization. For example, if the interface is connected to a node (host or disk), it operates in F port or FL port mode depending on the N port or NL port mode. If the interface is attached to a third-party switch, it operates in E port mode. If the interface is attached to another switch in the Cisco MDS 9000 Family, it may become operational in TE port mode (see [Chapter 10, "Configuring Trunking"](#page-0-0)). TL ports and SD ports are not determined during initialization and are administratively configured.

## <span id="page-5-0"></span>**About Interface States**

The interface state depends on the administrative configuration of the interface and the dynamic state of the physical link.

### <span id="page-5-1"></span>**Administrative States**

The administrative state refers to the administrative configuration of the interface as described in [Table 9-1](#page-5-1).

| Administrative State   Description |                                                                                                    |
|------------------------------------|----------------------------------------------------------------------------------------------------|
| $U_{\mathcal{D}}$                  | Enables an interface.                                                                                                    |
| Down                               | Disables an interface. When an interface is administratively disabled<br>(shutdown command), the physical link layer state change is ignored. |

*Table 9-1 Administrative States*

### <span id="page-5-2"></span>**Operational States**

The operational state indicates the current operational state of the interface as described in [Table 9-2](#page-5-2).

| Table 9-2 Operational States |                                                                                                    |  |  |
|------------------------------|----------------------------------------------------------------------------------------------------|--|--|
| <b>Operational State</b>     | Description                                                                                                    |  |  |
| Up                           | Interface is transmitting or receiving traffic as desired. To be in this state, an<br>interface must be administratively up, the interface link layer state must be up, and<br>the interface initialization must be completed. |  |  |
| Down                         | Interface cannot transmit or receive (data) traffic.                                                                                                    |  |  |

### <span id="page-5-3"></span>**Reason Codes**

Reason codes are dependent on the operational state of the interface as described in [Table 9-3.](#page-5-3)

*Table 9-3 Reason Codes for Interface States* 

Trunking Interface is operational in TE mode.

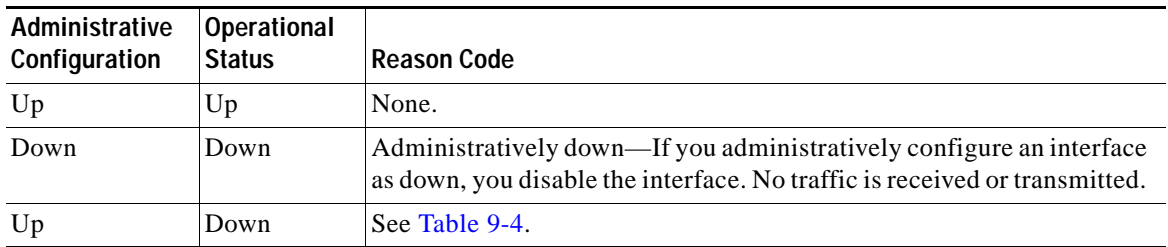

If the administrative state is up and the operational state is down, the reason code differs based on the nonoperational reason code as described in [Table 9-4](#page-6-0).

<span id="page-6-0"></span>

| <b>Reason Code</b>                                 | <b>Description</b>                                                                                                    | Applicable<br><b>Modes</b> |
|----------------------------------------------------|----------------------------------------------------------------------------------------------------|----------------------------|
| Link failure or not connected                      | Physical layer link is not operational.                                                                                                    | All                        |
| Foot not present                                   | The Fibre Channel optical transmitter hardware<br>(FCOT) is not plugged in.                                                                                                    |                            |
| Initializing                                       | The physical layer link is operational and the protocol<br>initialization is in progress.                                                                                                    |                            |
| Reconfigure fabric in progress                     | The fabric is currently being reconfigured.                                                                                                    |                            |
| Offline                                            | Waiting for the specified R_A_TOV time before<br>retrying initialization.                                                                                                    |                            |
| Inactive                                           | The interface VSAN is deleted or is in a suspended<br>state.                                                                                                    |                            |
|                                                    | To make the interface operational, assign that port to a<br>configured and active VSAN.                                                                                                    |                            |
| Hardware failure                                   | A hardware failure is detected.                                                                                                    |                            |
| Error disabled                                     | Error conditions require administrative attention.<br>Interfaces may be error-disabled for various reasons.<br>For example:                                                                     |                            |
|                                                    | Configuration failure.<br>$\bullet$                                                                                                    |                            |
|                                                    | Incompatible buffer-to-buffer credit configuration.<br>٠                                                                                                    |                            |
|                                                    | To make the interface operational, you must first fix the<br>error conditions causing this state; and next,<br>administratively configure the interface as shutdown<br>followed by no shutdown. |                            |
| Isolation due to ELP failure                       | Port negotiation failed.                                                                                                    | Only E ports               |
| Isolation due to ESC failure                       | Port negotiation failed.                                                                                                    | and TE ports               |
| Isolation due to domain<br>overlap                 | The Fibre Channel domains (fcdomain) overlap.                                                                                                    |                            |
| Isolation due to domain ID<br>assignment failure   | The assigned domain ID is not valid.                                                                                                    |                            |
| Isolation due to other side E<br>port isolated     | The E port at the other end of the link is isolated.                                                                                                    |                            |
| Isolation due to invalid fabric<br>reconfiguration | The port is isolated due to fabric reconfiguration.                                                                                                    |                            |
| Isolation due to domain<br>manager disabled        | The fcdomain feature is disabled.                                                                                                    |                            |
| Isolation due to zone merge<br>failure             | The zone merge operation failed.                                                                                                    |                            |
| Isolation due to VSAN<br>mismatch                  | The VSANs at both ends of an ISL are different.                                                                                                    |                            |

*Table 9-4 Reason Codes for Nonoperational States*

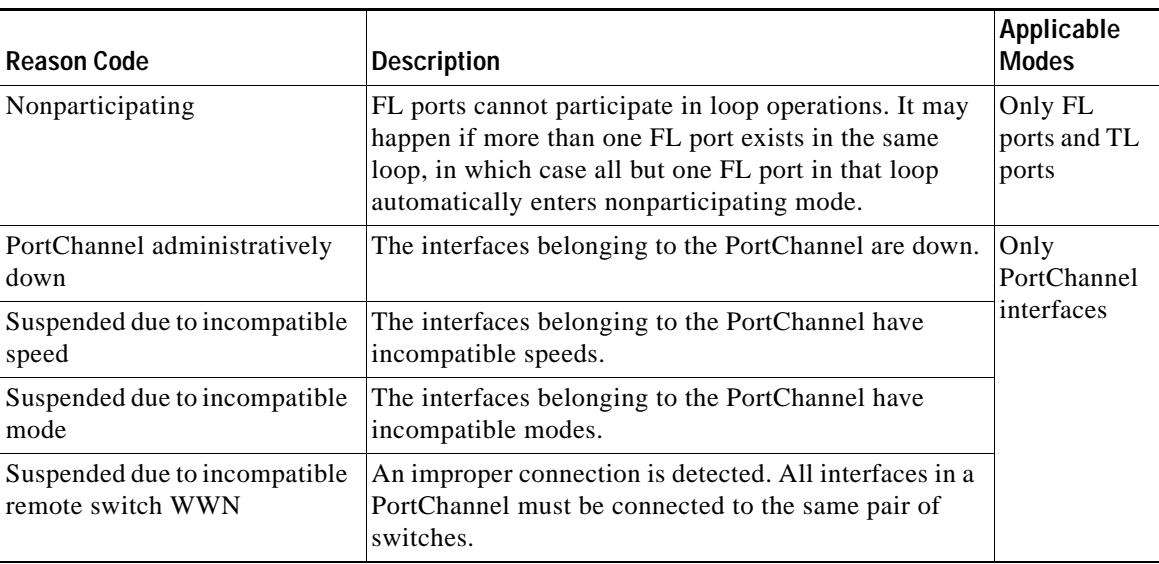

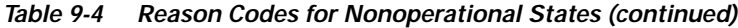

#### <span id="page-7-0"></span>**Configuring 32-port Switching Modules and Oversubscribed Ports**

The 32-port 1/2-Gbps switching module contains 8 port groups of 4 ports each. When configuring these modules or the oversubscribed ports in the Cisco 9100 Series, the following guidelines apply:

- You can configure only the first port in each 4-port group (for example, the first port in ports 1-4, the fifth port in ports 5-8 and so on) as an E port. If the first port in the group is configured as an E port, the other three ports in each group (ports 2-4, 6-8 and so on) are not usable and remain in the shutdown state.
- **•** If any of the other three ports are configured in a no shutdown state, you cannot configure the first port as an E port. The other three ports continue to remain in a no shutdown state.
- **•** The default port mode is **auto**. The **auto** option is not allowed in a 32-port switching module or the oversubscribed ports in the Cisco 9100 Series (16 oversubscribed ports in the Cisco MDS 9120 switch and 32 oversubscribed ports in the Cisco MDS 9140 switch).
- **•** The default port mode is Fx (Fx negotiates to F or FL) for 32-port switching modules and the oversubscribed ports in the Cisco 9100 Series (16 oversubscribed ports in the Cisco MDS 9120 switch and 32 oversubscribed ports in the Cisco MDS 9140 switch).

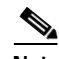

**Note** In the Cisco MDS 9100 Series, the left most groups of ports outlined in white (4 ports in the 9120 switch and 8 ports in the 9140 switch) are full line rate like the 16-port switching module. The other ports (16 ports in the 9120 switch and 32 ports in the 9140 switch) are oversubscribed like the 32-port switching module. Each group of 4 oversubscribed ports have the same rules as for the 32-port switching module.

a ka

## <span id="page-8-0"></span>**Configuring Fibre Channel Interfaces**

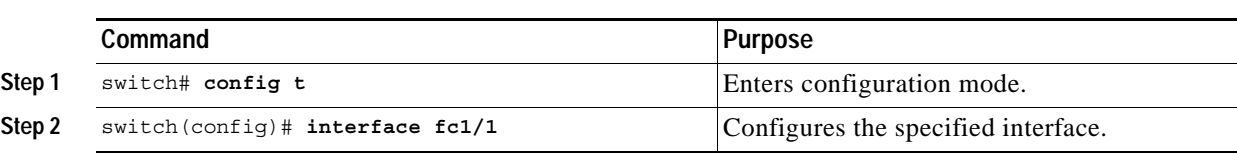

To configure a Fibre Channel interface, follow these steps:

When a Fibre Channel interface is configured, it is automatically assigned a unique world wide name (WWN). If the interface's operational state is up, it is also assigned a Fibre Channel ID (FC ID).

## <span id="page-8-1"></span>**Configuring a Range of Interfaces**

To configure a range of interfaces, follow these steps:

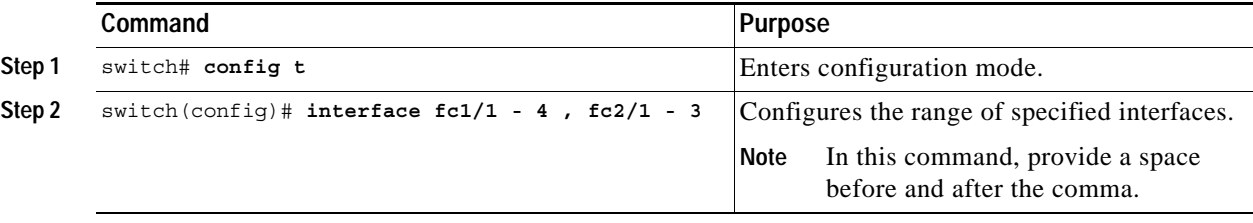

## <span id="page-8-2"></span>**Disabling Interfaces**

Interfaces on a port are shut down by default (unless you modified the initial configuration). To enable traffic flow, follow these steps:

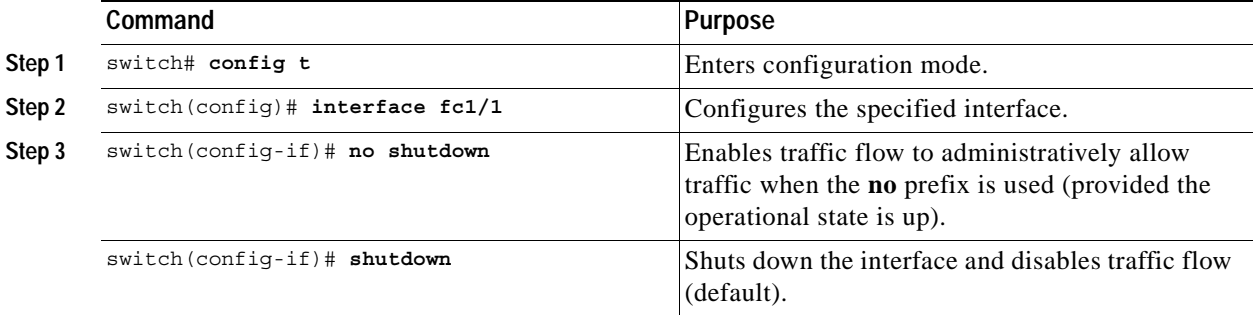

## <span id="page-8-3"></span>**Configuring Interface Modes**

To configure the interface mode, follow these steps:

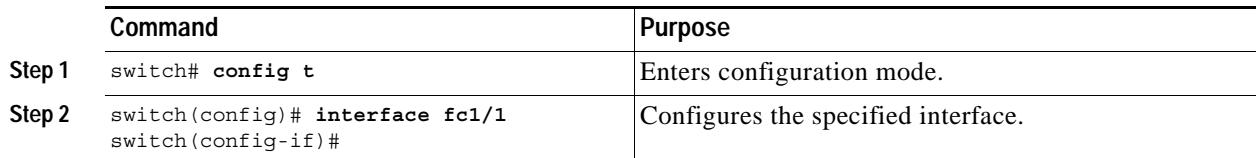

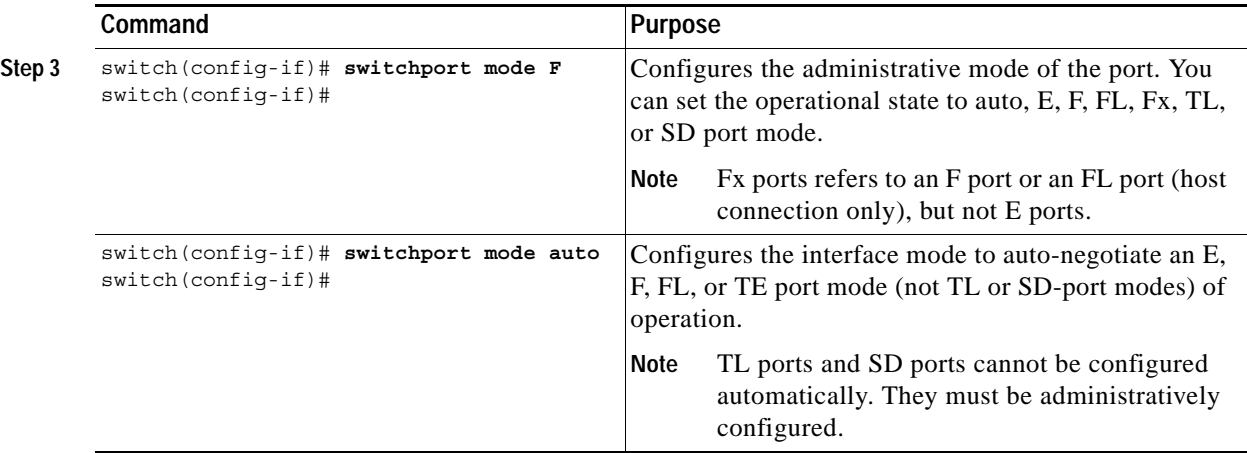

## <span id="page-9-0"></span>**Configuring Administrative Speeds**

By default, the administrative speed for an interface is automatically calculated by the switch. To configure the administrative speed of the interface, follow these steps:

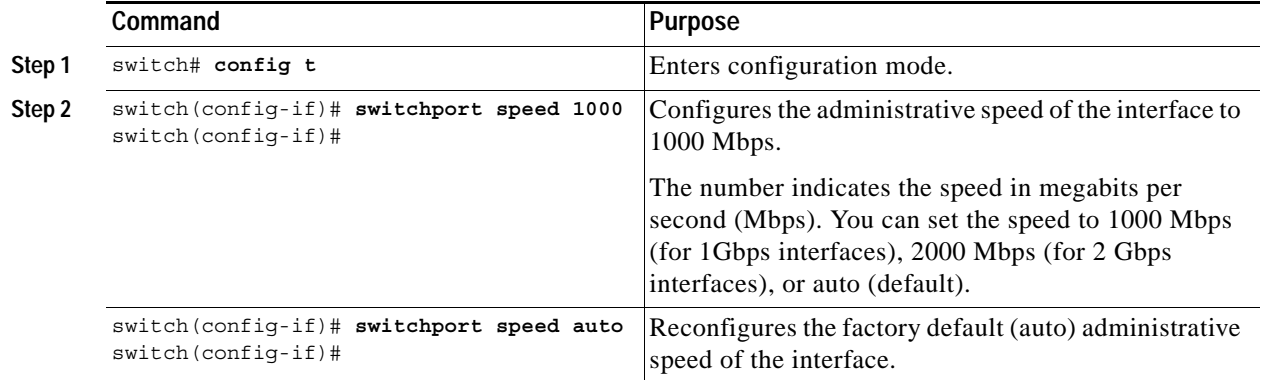

## <span id="page-9-1"></span>**Configuring Interface Descriptions**

To configure a description for an interface, follow these steps:

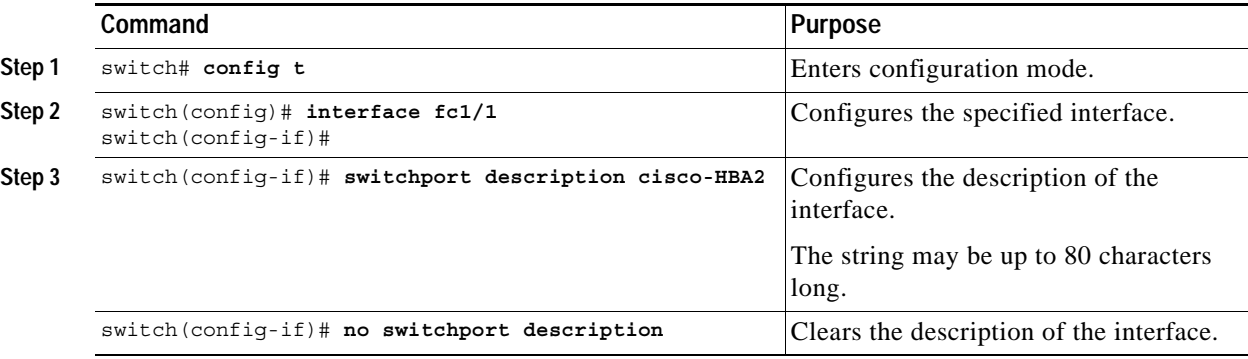

## <span id="page-10-0"></span>**Configuring Buffer-to-Buffer Credits**

Buffer-to-buffer credits (BB\_credits) are a flow control mechanism to ensure that FC switches do not run out of buffers, since switches must not drop frames. Buffer Credits are negotiated on a per-hop basis.

The receive BB\_credit (rxbbcredit) value may be configured for each FC interface. In most cases, you don't need to modify the default configuration.

**Note** The receive BB\_credit values depend on the module type and the port mode: 16-port switching modules and full rate ports: The default value is 16 for the Fx mode and 255 for E or TE modes. The maximum value is 255 in all modes. This value can be changed as required.

32-port switching modules and oversubscribed ports: The default value is 12 for the Fx, E, and TE modes. These values cannot be changed.

To configure buffer-to-buffer credits for a Fibre Channel interface, follow these steps:

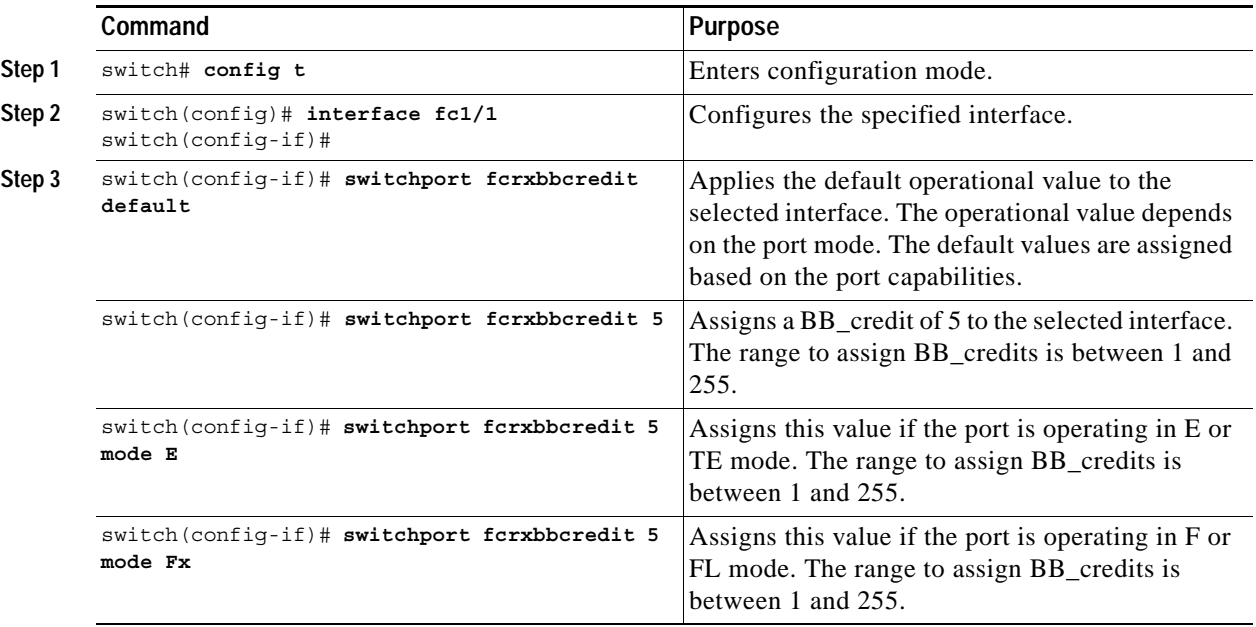

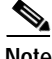

**Note** In the Cisco MDS 9100 Series, the left most groups of ports outlined in white (4 ports in the 9120 switch and 8 ports in the 9140 switch) are full line rate like the 16-port switching module. The other ports (16 ports in the 9120 switch and 32 ports in the 9140 switch) are oversubscribed like the 32-port switching module. Each group of 4 oversubscribed ports have the same rules as for the 32-port switching module.

## <span id="page-11-0"></span>**Configuring Performance Buffers**

Regardless of the configured Rx BB\_credit value, additional buffers, called performance buffers, improve switch port performance. Instead of relying on the built-in switch algorithm, you can manually configure the performance buffer value for specific applications (for example, forwarding frames over FCIP interfaces).

For each physical Fibre Channel interface in any switch in the Cisco MDS 9000 Family, you can specify the amount of performance buffers allocated in addition to the configured receive BB\_credit value.

The default performance buffer value is 0. If you use the **default** option, the built-in algorithm is used.

If you do not specify this command, the **default** option is automatically used.

To configure performance buffers for a Fibre Channel interface, follow these steps:

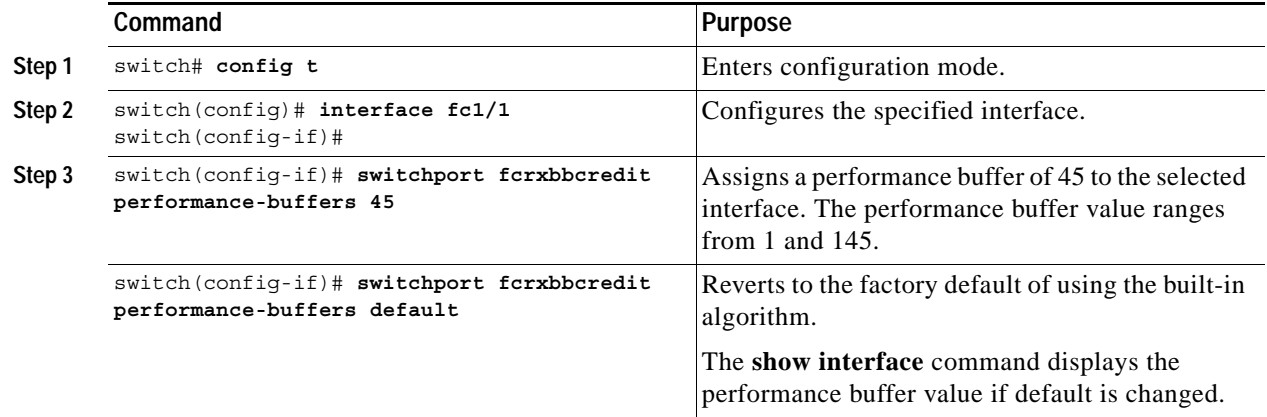

### <span id="page-11-1"></span>**Configuring Frame Encapsulation**

The **switchport encap eisl** command only applies to SD port interfaces. This command determines the frame format for all frames transmitted by the interface in SD port mode. When the encap is set to EISL, all frames are transmitted in the EISL frame format irrespective of the SPAN source(s).

The **switchport encap eisl** command is disabled by default. If you enable encapsulation, all outgoing frames will be encapsulated, and you will see a new line (Encapsulation is eisl) in the **show interface**  *SD\_port\_interface* command output (see the "Encapsulating Frames" section on page 24-8).

## <span id="page-11-2"></span>**Configuring Receive Data Field Size**

You can also configure the receive data field size for Fibre Channel interfaces by issuing the **switchport fcrxbufsize** command. The default data field size is 2112 bytes, the frame length will be 2148 bytes.

To configure data field size for a Fibre Channel interface, follow these steps:

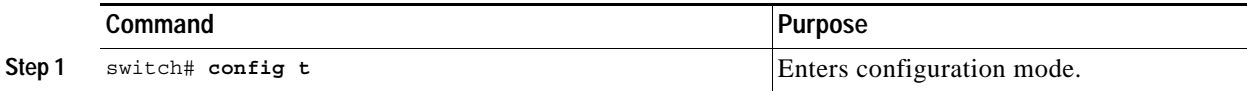

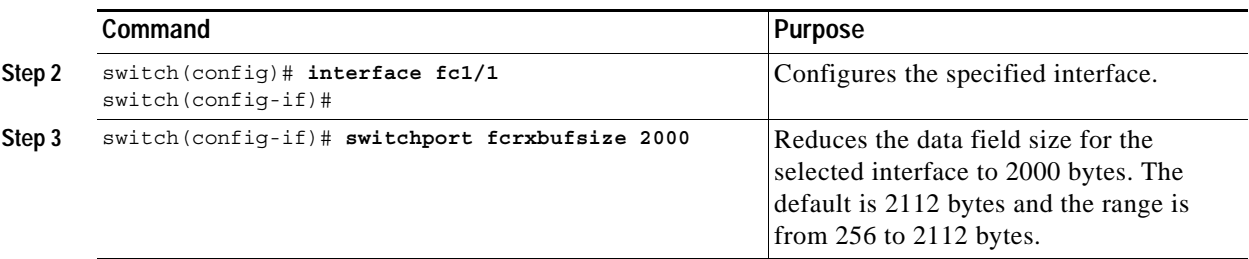

## <span id="page-12-0"></span>**Configuring the Beacon Mode**

By default, the beacon mode is disabled on all switches. The beacon mode is indicated by a flashing green light that helps you identify the physical location of the specified interface. The **beacon** command has no effect on the operation of the interface.

To enable beacon mode for a specified interface or range of interfaces, follow these steps:

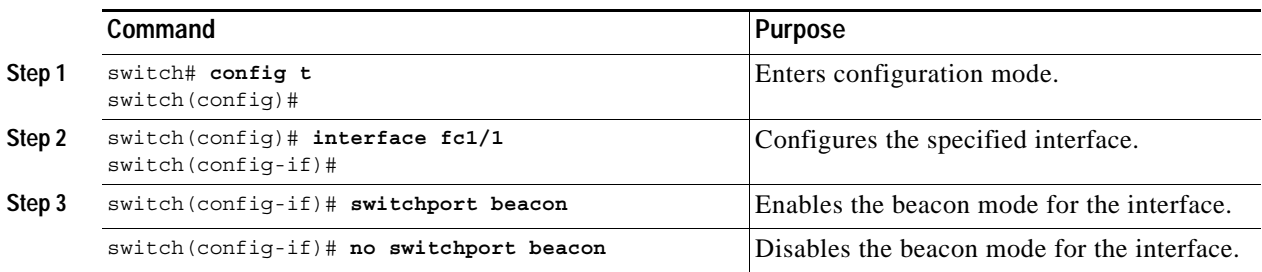

## <span id="page-12-1"></span>**Identifying the Beacon LEDs**

[Figure 9-2](#page-12-2) displays the status, link, and speed LEDs in a 16-port switching module.

<span id="page-12-2"></span>*Figure 9-2 Cisco MDS 9000 Family Switch Interface Modes*

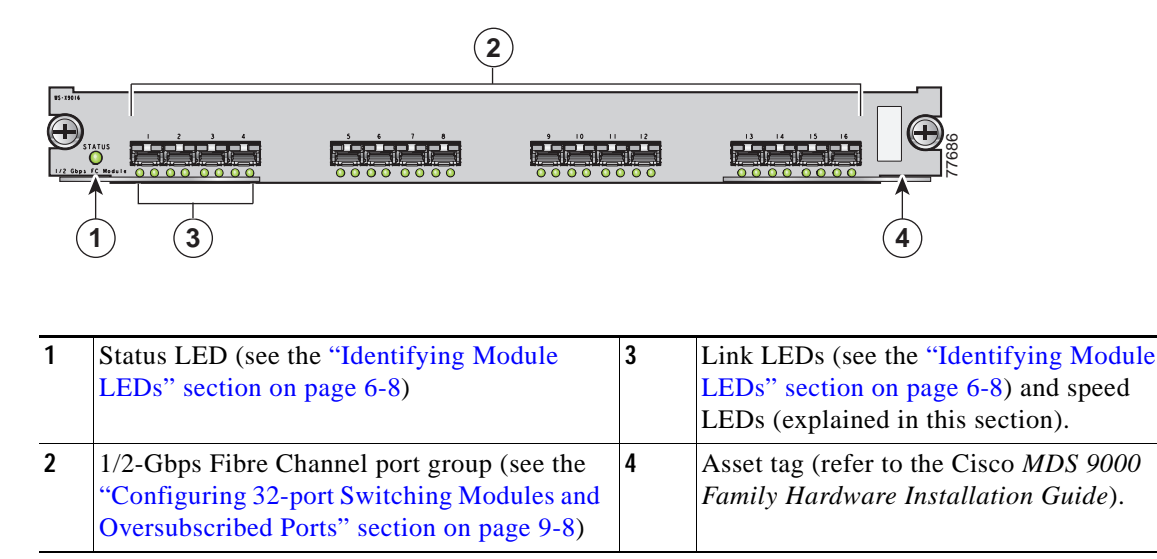

Each port has one link LED on the left and one speed LED on the right.

The speed LED displays the speed of the port interface:

- **•** Off—the interface attached to that port is functioning at 1000 Mbps.
- **•** On (solid green)—the interface attached to that port is functioning at 2000 Mbps (for 2 Gbps interfaces).

The speed LED also displays if the beacon mode is enabled or disabled:

- **•** Off—beacon mode is disabled
- **•** On (flashing green)—the beacon mode is enabled. The LED flashes at one-second intervals.

## <span id="page-13-0"></span>**Configuring Switch Port Defaults**

You can configure default values for various switch port attributes. If you configure the following attributes, they will be applied globally to all future switch port configurations, even if you do not individually specify them at that time.

To configure switch port attributes, follow these steps:

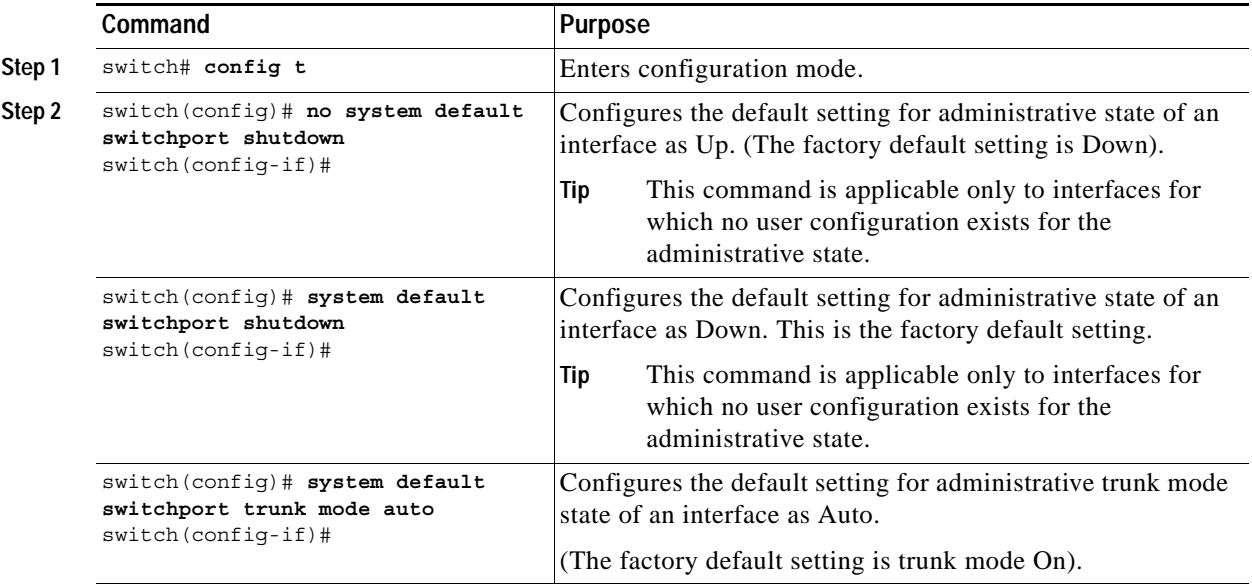

## <span id="page-13-1"></span>**Identifying FCOT Transmitter Types**

The FCOT transmitters are identified by their acronyms when displayed in the **show interface brief**  command. If the related FCOT has a Cisco-assigned extended ID, then the **show interface** and **show interface brief** commands display the ID instead of the transmitter type. The **show interface transceiver** command displays both values for Cisco supported FCOTs (see the ["Displaying Interface](#page-16-1)  [Information" section on page 9-17\)](#page-16-1).

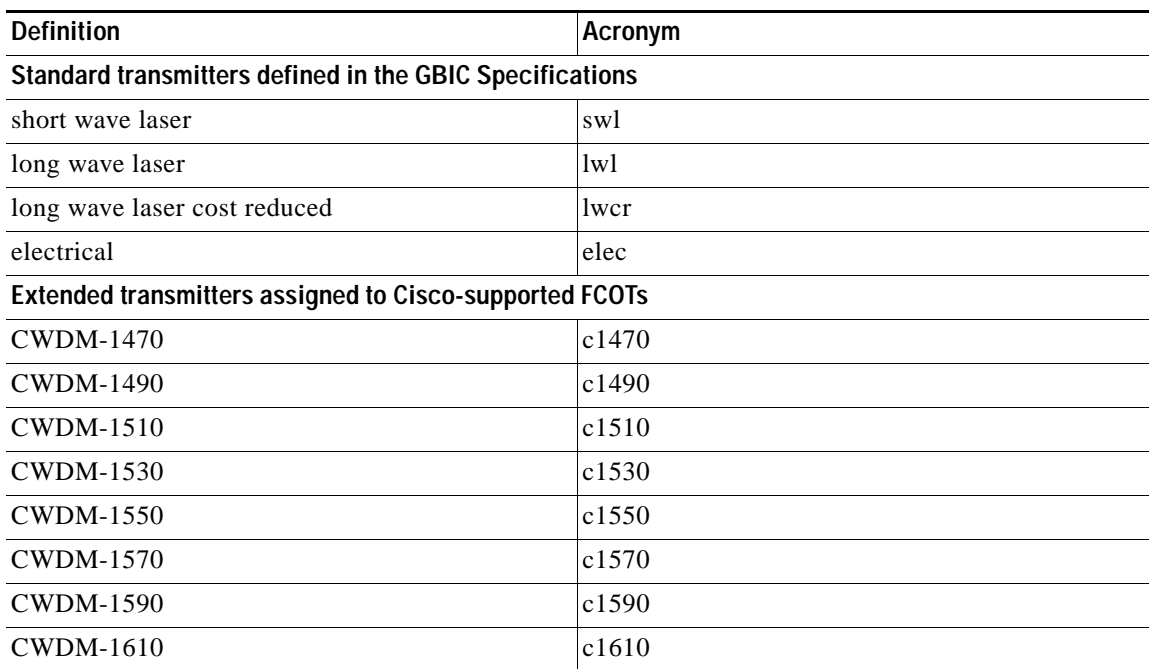

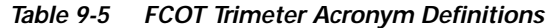

# <span id="page-14-1"></span><span id="page-14-0"></span>**Default Settings**

[Table 9-6](#page-14-1) lists the default settings for Fibre Channel interface parameters.

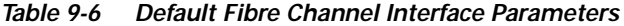

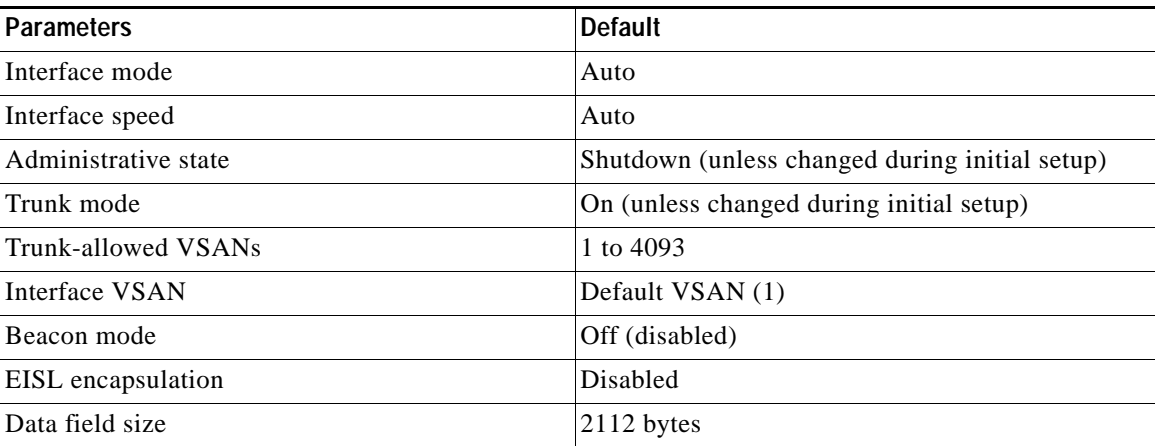

 $\blacksquare$ 

# <span id="page-15-0"></span>**Configuring the Management Interface**

You can remotely configure the switch through the management interface (mgmt0). To configure a connection remotely, you must configure the IP parameters (IP address, subnet mask, and default gateway) from the CLI so that the switch is reachable.

**Note** Before you begin to configure the management interface manually, obtain the switch's IP address and IP subnet mask.

To configure the mgmt0 Ethernet interface, follow these steps:

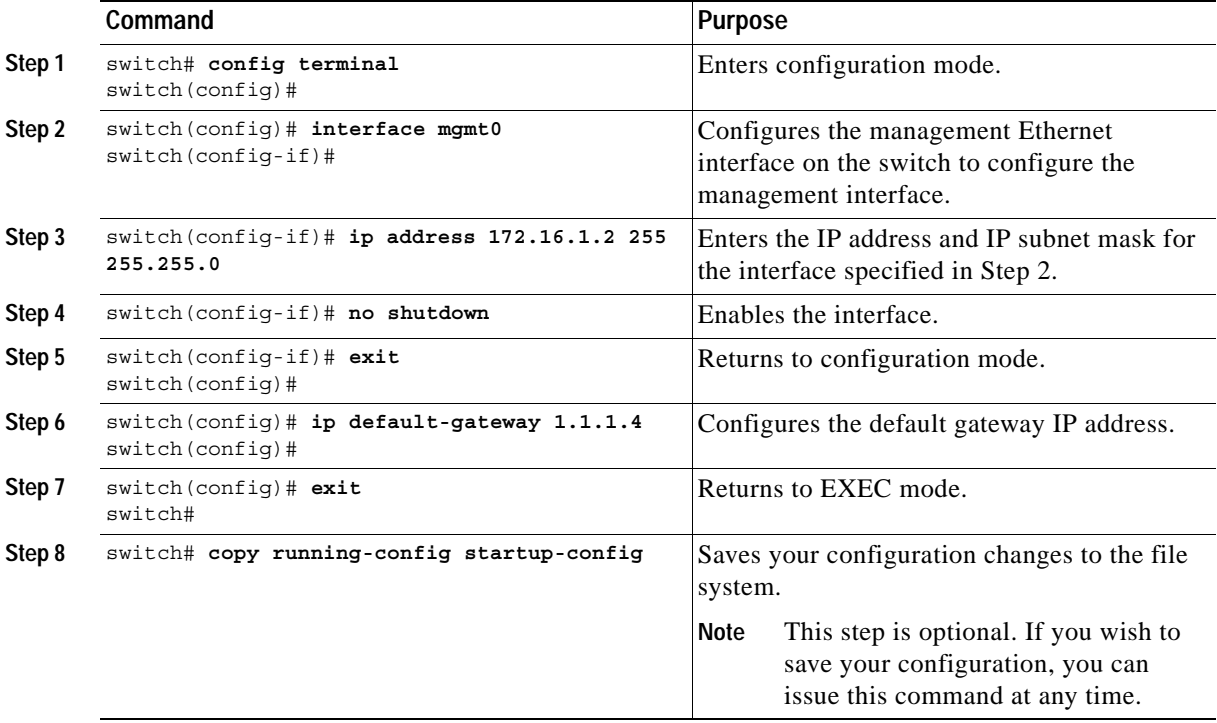

The management port (mgmt0) is autosensing and operates as full duplex mode and 100 Mbps speed. The speed and mode cannot be configured.

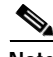

**Note** You need to explicitly configure a default gateway to connect to the switch and send IP packets or add a route for each subnet.

# <span id="page-16-0"></span>**Configuring VSAN Interfaces**

VSANs apply to Fibre Channel fabrics and enable you to configure multiple isolated SAN topologies within the same physical infrastructure. You can create an IP interface on top of a VSAN and then use this interface to send frames to this VSAN. To use this feature, you must configure the IP address for this VSAN. VSAN interfaces cannot be created for nonexisting VSANs.

Follow these guidelines when creating or deleting VSAN interfaces:

- **•** Create a VSAN before creating the interface for that VSAN. If a VSAN does not exist, the interface cannot be created.
- **•** Create the interface using the **interface VSAN** command. This is not done automatically.
- **•** If you delete the VSAN, the attached interface is automatically deleted.

To create a VSAN interface, follow these steps:

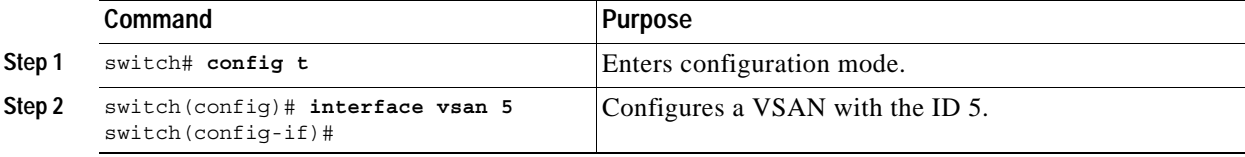

You can configure each interface only in one VSAN.

After configuring the VSAN interface, you can configure an IP address or Virtual Router Redundancy Protocol (VRRP) features (see Chapter 17, "Configuring IP Services").

# <span id="page-16-1"></span>**Displaying Interface Information**

The **show interface** command is invoked from the EXEC mode and displays the interface configurations. Without any arguments, this command displays the information for all the configured interfaces in the switch. See Examples [9-1](#page-16-2) to [9-9](#page-23-1).

<span id="page-16-2"></span>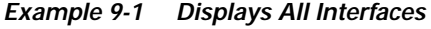

```
switch# show interface
.
.
.
fc1/9 is trunking
    Hardware is Fibre Channel, FCOT is long wave laser cost reduced
    Port WWN is 20:09:00:05:30:00:97:9e
    Peer port WWN is 20:0b:00:0b:5f:a3:cc:00
    Admin port mode is E, trunk mode is on
    Port mode is TE
    Port vsan is 100
    Speed is 2 Gbps
    Transmit B2B Credit is 255
    Receive B2B Credit is 255
    Receive data field Size is 2112
    Beacon is turned off
    Trunk vsans (admin allowed and active) (1,100,3000)
    Trunk vsans (up) (1,100,3000)
    Trunk vsans (isolated) ()
    Trunk vsans (initializing) ()
     5 minutes input rate 280 bits/sec, 35 bytes/sec, 0 frames/sec
```

```
 5 minutes output rate 176 bits/sec, 22 bytes/sec, 0 frames/sec
       4609939 frames input, 8149405708 bytes
         0 discards, 0 errors
         0 CRC, 0 unknown class
         0 too long, 0 too short
       4638491 frames output, 7264731728 bytes
         0 discards, 0 errors
       3 input OLS, 9 LRR, 1 NOS, 0 loop inits
       9 output OLS, 7 LRR, 1 NOS, 0 loop inits
.
.
.
fc1/13 is up
     Hardware is Fibre Channel, FCOT is short wave laser
     Port WWN is 20:0d:00:05:30:00:97:9e
     Admin port mode is auto, trunk mode is on
     Port mode is F, FCID is 0x650100
     Port vsan is 100
     Speed is 2 Gbps
     Transmit B2B Credit is 3
     Receive B2B Credit is 16
     Receive data field Size is 2112
     Beacon is turned off
     5 minutes input rate 0 bits/sec, 0 bytes/sec, 0 frames/sec
     5 minutes output rate 0 bits/sec, 0 bytes/sec, 0 frames/sec
       8696 frames input, 3227212 bytes
         0 discards, 0 errors
         0 CRC, 0 unknown class
         0 too long, 0 too short
       16799 frames output, 6782444 bytes
         0 discards, 0 errors
       0 input OLS, 0 LRR, 0 NOS, 0 loop inits
       1 output OLS, 1 LRR, 0 NOS, 1 loop inits
.
.
.
sup-fc0 is up
     Hardware is Fibre Channel
     Speed is 1 Gbps
     139597 packets input, 13852970 bytes
       0 multicast frames, 0 compressed
       0 input errors, 0 frame, 0 overrun 0 fifo
     139516 packets output, 16759004 bytes, 0 underruns
       0 output errors, 0 collisions, 0 fifo
       0 carrier errors
mgmt0 is up
     Hardware is FastEthernet
     Address is 0005.3000.80fe
     Internet address is 172.19.48.96/25
     MTU 1500 bytes, BW 100 Mbps
     321561 packets input, 70215667 bytes
       0 multicast frames, 0 compressed
       0 input errors, 0 frame, 0 overrun 0 fifo
     334550 packets output, 307482596 bytes, 0 underruns
       0 output errors, 0 collisions, 0 fifo
       0 carrier errors
vsan1 is up, line protocol is up
     WWPN is 10:00:00:05:30:00:12:63, FCID is 0xef001e
     Internet address is 10.10.11.10/24
     MTU 1500 bytes, BW 1000000 Kbit
     0 packets input, 0 bytes, 0 errors, 0 multicast
     0 packets output, 0 bytes, 0 errors, 0 dropped
```
.

```
.
.
port-channel 1 is trunking
    Hardware is Fibre Channel
    Port WWN is 24:01:00:05:30:00:97:9e
    Admin port mode is E, trunk mode is on
    Port mode is TE
    Port vsan is 1
    Speed is 4 Gbps
    Trunk vsans (admin allowed and active) (1,100,3000)
   Trunk vsans (up) (1)
    Trunk vsans (isolated) (100,3000)
    Trunk vsans (initializing) ()
    5 minutes input rate 648 bits/sec, 81 bytes/sec, 0 frames/sec
    5 minutes output rate 304 bits/sec, 38 bytes/sec, 0 frames/sec
      4629945 frames input, 206672020 bytes
        0 discards, 0 errors
        0 CRC, 0 unknown class
        0 too long, 0 too short
      4547515 frames output, 687414748 bytes
        0 discards, 0 errors
      2 input OLS, 2 LRR, 4 NOS, 0 loop inits
      6 output OLS, 2 LRR, 4 NOS, 0 loop inits
    Member[1] : fc1/1
    Member[2] : fc1/2.
.
.
```
You can also specify arguments (a range of interfaces or multiple, specified interfaces) to display interface information.

#### *Example 9-2 Displays Multiple, Specified Interfaces*

```
switch# show interface fc3/13 , fc3/16
fc3/13 is up
    Hardware is Fibre Channel, FCOT is short wave laser
     Port WWN is 20:8d:00:05:30:00:97:9e
    Admin port mode is FX
    Port mode is F, FCID is 0x7b0300
    Port vsan is 1
    Speed is 2 Gbps
    Transmit B2B Credit is 3
    Receive B2B Credit is 12
    Receive data field Size is 2112
    Beacon is turned off
     5 minutes input rate 0 bits/sec, 0 bytes/sec, 0 frames/sec
     5 minutes output rate 0 bits/sec, 0 bytes/sec, 0 frames/sec
       1856 frames input, 116632 bytes
         0 discards, 0 errors
         0 CRC, 0 unknown class
         0 too long, 0 too short
       1886 frames output, 887712 bytes
        0 discards, 0 errors
       0 input OLS, 0 LRR, 0 NOS, 1 loop inits
       1 output OLS, 1 LRR, 0 NOS, 1 loop inits
fc3/16 is up
    Hardware is Fibre Channel, FCOT is short wave laser
    Port WWN is 20:90:00:05:30:00:97:9e
    Admin port mode is FX
    Port mode is F, FCID is 0x7d0100
    Port vsan is 3000
     Speed is 2 Gbps
```

```
 Transmit B2B Credit is 3
 Receive B2B Credit is 12
 Receive data field Size is 2112
 Beacon is turned off
 5 minutes input rate 504 bits/sec, 63 bytes/sec, 0 frames/sec
 5 minutes output rate 520 bits/sec, 65 bytes/sec, 0 frames/sec
   47050 frames input, 10311824 bytes
     0 discards, 0 errors
     0 CRC, 0 unknown class
     0 too long, 0 too short
   62659 frames output, 10676988 bytes
     0 discards, 0 errors
   0 input OLS, 0 LRR, 0 NOS, 0 loop inits
   1 output OLS, 1 LRR, 0 NOS, 1 loop inits
```
#### *Example 9-3 Displays a Specific Interface*

```
switch# show interface fc2/2
fc2/2 is trunking
     Port description is Trunk to Core-4
    Hardware is Fibre Channel, FCOT is short wave laser
    Port WWN is 20:42:00:05:30:00:97:9e
    Peer port WWN is 20:cc:00:05:30:00:50:9e
    Admin port mode is E, trunk mode is on
     Port mode is TE
    Port vsan is 1
    Speed is 2 Gbps
    Transmit B2B Credit is 255
    Receive B2B Credit is 255
     Receive data field Size is 2112
    Beacon is turned off
    Belongs to port-channel 2
    Trunk vsans (admin allowed and active) (1,100,3000)
   Trunk vsans (up) (1)
    Trunk vsans (isolated) (100,3000)
    Trunk vsans (initializing) ()
     5 minutes input rate 0 bits/sec, 0 bytes/sec, 0 frames/sec
     5 minutes output rate 32 bits/sec, 4 bytes/sec, 0 frames/sec
      2214834 frames input, 98673588 bytes
        0 discards, 0 errors
        0 CRC, 0 unknown class
        0 too long, 0 too short
      2262415 frames output, 343158368 bytes
        0 discards, 0 errors
       1 input OLS, 1 LRR, 1 NOS, 0 loop inits
       2 output OLS, 1 LRR, 0 NOS, 0 loop inits
```
#### *Example 9-4 Displays a VSAN Interface*

```
switch# show int vsan 2
vsan2 is up, line protocol is up
     WWPN is 10:00:00:05:30:00:59:1f, FCID is 0xb90100
     Internet address is 10.1.1.1/24
     MTU 1500 bytes, BW 1000000 Kbit
     0 packets input, 0 bytes, 0 errors, 0 multicast
     0 packets output, 0 bytes, 0 errors, 0 dropped
```
#### *Example 9-5 Displays Port Description*

switch# **show interface description** ------------------------------------------------------------------------------- Interface Description ------------------------------------------------------------------------------ fc3/1 test intest  $fc3/2$  - $fc3/3$  -fc3/4 TE port  $fc3/5$  - $fc3/6$  -fc3/10 Next hop switch 5  $fc3/11$  - $fc3/12$  - $fc3/16$  --------------------------------------------------------------------------------- Interface Description ------------------------------------------------------------------------------ port-channel 1 --<br>nort-channel 5 -port-channel 5 port-channel 6 --

#### *Example 9-6 Displays Interface Information in a Brief Format*

switch# **show interface brief**

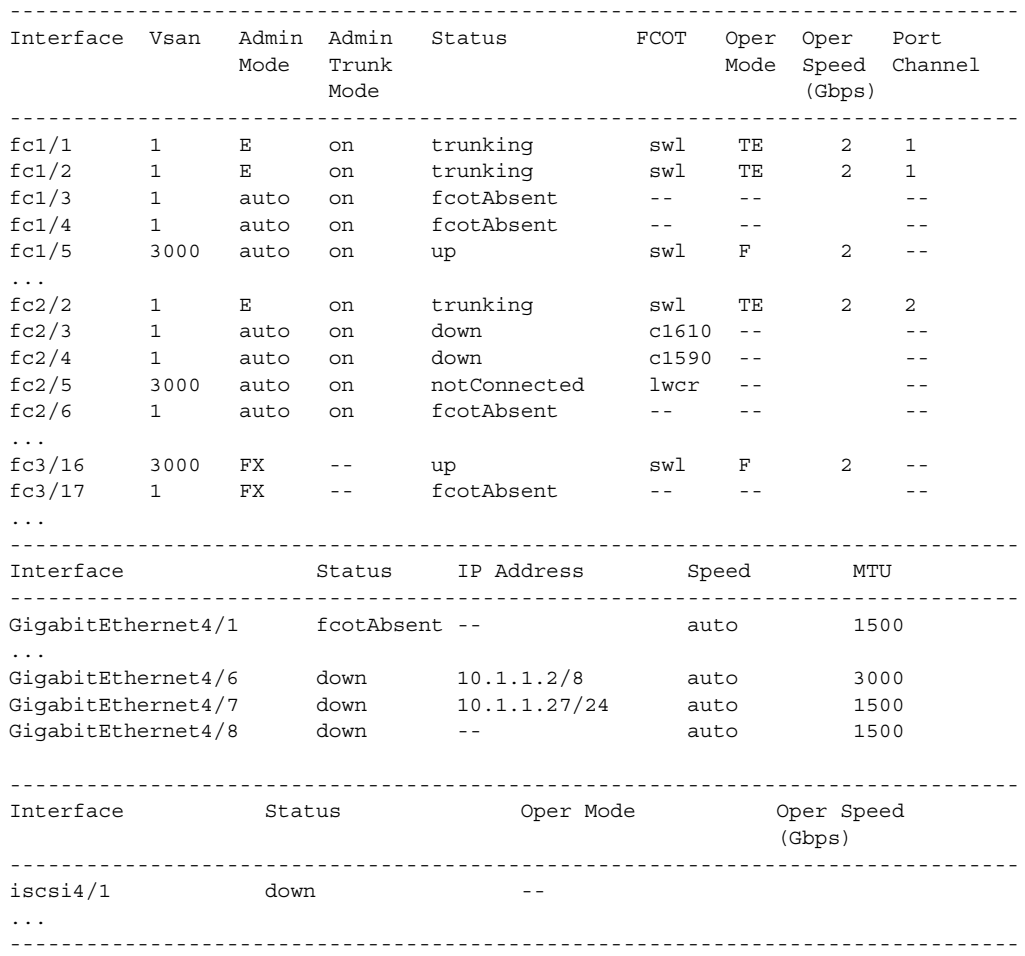

Interface Status Speed (Gbps) ------------------------------------------------------------------------------ sup-fc0 up 1 ------------------------------------------------------------------------------- Interface Status IP Address Speed MTU ------------------------------------------------------------------------------ mgmt0 up 172.19.48.96/25 100 Mbps 1500 ------------------------------------------------------------------------------- Interface Vsan Admin Status Oper Oper Trunk Mode Speed Mode (Gbps) ------------------------------------------------------------------------------ port-channel 1 1 on trunking TE 4 port-channel 2 1 on trunking TE 4 ------------------------------------------------------------------------------- Interface Vsan Admin Admin Status Oper Profile Port-channel Mode Trunk Mode Mode ------------------------------------------------------------------------------ fcip10 1 auto on notConnected -- 10 --

#### *Example 9-7 Displays Interface Counters*

```
switch# show interface counters
fc3/1 5 minutes input rate 24 bits/sec, 3 bytes/sec, 0 frames/sec
     5 minutes output rate 16 bits/sec, 2 bytes/sec, 0 frames/sec
     3502 frames input, 268400 bytes
       0 discards, 0 CRC, 0 unknown class
       0 too long, 0 too short
     3505 frames output, 198888 bytes
       0 discards
     1 input OLS, 1 LRR, 1 NOS, 0 loop inits
     2 output OLS, 1 LRR, 1 NOS, 0 loop inits
     1 link failures, 1 sync losses, 1 signal losses
.
.
.
fc9/8
     5 minutes input rate 0 bits/sec, 0 bytes/sec, 0 frames/sec
     5 minutes output rate 0 bits/sec, 0 bytes/sec, 0 frames/sec
     0 frames input, 0 bytes
       0 class-2 frames, 0 bytes
       0 class-3 frames, 0 bytes
       0 class-f frames, 0 bytes
       0 discards, 0 CRC, 0 unknown class
       0 too long, 0 too short
     0 frames output, 0 bytes
       0 class-2 frames, 0 bytes
       0 class-3 frames, 0 bytes
       0 class-f frames, 0 bytes
       0 discards
     0 input OLS, 0 LRR, 0 NOS, 0 loop inits
     0 output OLS, 0 LRR, 0 NOS, 0 loop inits
     0 link failures, 0 sync losses, 0 signal losses
.
.
.
sup-fc0
```

```
 114000 packets input, 11585632 bytes
        0 multicast frames, 0 compressed
        0 input errors, 0 frame, 0 overrun 0 fifo
      113997 packets output, 10969672 bytes, 0 underruns
        0 output errors, 0 collisions, 0 fifo
        0 carrier errors
mgmt0
      31557 packets input, 2230860 bytes
        0 multicast frames, 0 compressed
        0 input errors, 0 frame, 0 overrun 0 fifo
      26618 packets output, 16824342 bytes, 0 underruns
        0 output errors, 0 collisions, 7 fifo
        0 carrier errors
vsan1
      0 packets input, 0 bytes, 0 errors, 0 multicast
      0 packets output, 0 bytes, 0 errors, 0 dropped
.
.
.
port-channel 1
      5 minutes input rate 0 bits/sec, 0 bytes/sec, 0 frames/sec
      5 minutes output rate 0 bits/sec, 0 bytes/sec, 0 frames/sec
      0 frames input, 0 bytes
        0 class-2 frames, 0 bytes
        0 class-3 frames, 0 bytes
        0 class-f frames, 0 bytes
        0 discards, 0 CRC, 0 unknown class
        0 too long, 0 too short
      0 frames output, 0 bytes
        0 class-2 frames, 0 bytes
        0 class-3 frames, 0 bytes
        0 class-f frames, 0 bytes
        0 discards
      0 input OLS, 0 LRR, 0 NOS, 0 loop inits
      0 output OLS, 0 LRR, 0 NOS, 0 loop inits
      0 link failures, 0 sync losses, 0 signal losses
\begin{picture}(180,170)(-20,170)(-20,170)(-20,170)(-20,170)(-20,170)(-20,170)(-20,170)(-20,170)(-20,170)(-20,170)(-20,170)(-20,170)(-20,170)(-20,170)(-20,170)(-20,170)(-20,170)(-20,170)(-20,170)(-20,170)(-20,170)(-20,170)(-20,170)(-20,170)(-20,170)(-20,170
```
**Note** Interfaces 9/8 and 9/9 are not trunking ports and display class 2, 3, and F information as well.

#### *Example 9-8 Displays Interface Counters in Brief Format*

switch# **show interface counters brief**

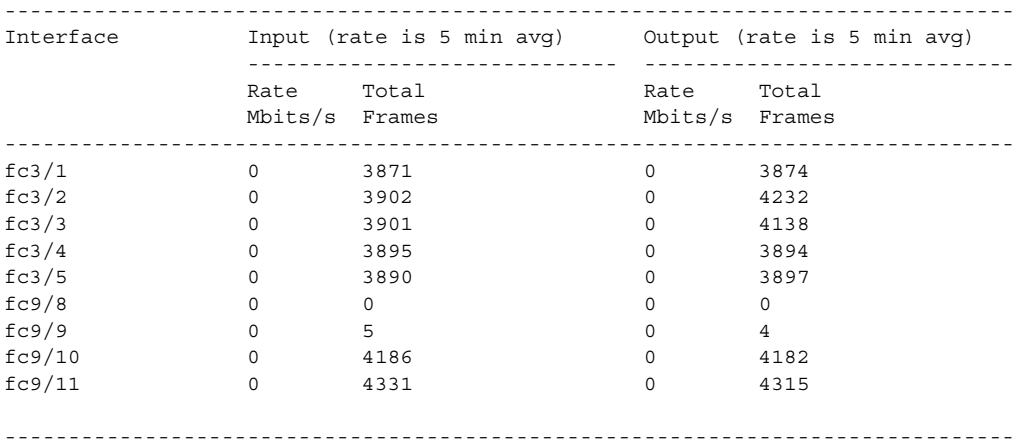

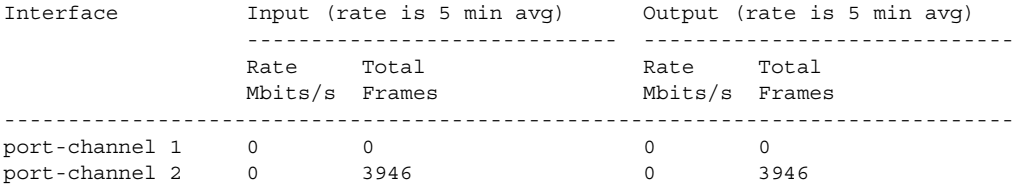

#### <span id="page-23-1"></span>*Example 9-9 Displays Transceiver Information*

```
switch# show interface transceiver
fc1/1 fcot is present
    name is CISCO-AGILENT
    part number is QFBR-5796L
    revision is
     serial number is A00162193
     fc-transmitter type is short wave laser
     cisco extended id is unknown (0x0)
...
fc1/9 fcot is present
    name is FINISAR CORP.
     part number is FTRJ-1319-7D-CSC
    revision is
     serial number is H11A6ER
     fc-transmitter type is long wave laser cost reduced
     cisco extended id is unknown (0x0)
...
fc1/13 fcot is present
    name is CISCO-AGILENT
     part number is QFBR-5796L
    revision is
    serial number is A00153058
     fc-transmitter type is short wave laser
     cisco extended id is unknown (0x0)
...
fc2/3 fcot is present
     name is CISCO-FINISAR
     part number is FWDM-16217D61CSC
     revision is A
     serial number is P11JHTU
     fc-transmitter type is long wave laser
     cisco extended id is CWDM-1610 (0x8)
```
### <span id="page-23-0"></span>**Displaying TL Port Information**

...

Private loop devices refer to legacy devices that reside on arbitrated loops. These devices are not aware of a switch fabric since they only communicate with devices on the same physical loop.

The legacy devices are used in Fibre Channel networks and devices outside the loop may need to communicate with them.The communication functionality is provided through TL ports.

Use the **switchport mode** command to configure a TL port (see the ["Configuring Interface Modes"](#page-8-3)  [section on page 9-9](#page-8-3)).

The **show tlport** command displays the TL port interface configurations. This command provides a list of all TL ports configured on a box and shows the associated VSAN, the FC ID for the port (only domain and area are valid), and the current operational state of the TL port (up or initializing). See Examples [9-10](#page-24-0) to [9-13.](#page-24-1)

#### <span id="page-24-0"></span>*Example 9-10 Displays the TL Ports in All VSANs*

switch# **show tlport list**  ------------------------------- Interface Vsan FC-ID State ------------------------- ----- fc1/16 1 0x420000 Init fc2/26 1 0x150000 Up

TL ports allow a private device (devices that physically reside on the loop) to see a fabric device and vice-versa by proxying fabric devices on the loop. Fabric devices are proxied by allocating each fabric device an ALPA on this loop.

In addition to these proxied devices, other virtual devices (local or remote domain controller addresses) are also allocated ALPAs on the loop. A switch reserves the ALPA for its own communication with private devices, and the switch acts as a SCSI Initiator.

The first column in the output of the **show tlport interface** command is the ALPA identity of the device on the loop. The second lists the port WWNs, the third lists the node WWNs for each device, the fourth identifies the device as a SCSI initiator or target, and the last column is the real FC ID of the device.

#### *Example 9-11 Displays the Detailed Information for a Specific TL Port*

switch# **show tlport interface fc1/16 all**  fc1/16 is up, vsan 1, FCID 0x420000 ------------------------------------------------------------------------------- alpa pWWN nWWN nWWN SCSI Type Device FC-ID -------------------------------------------------------------------------------- 0x01 20:10:00:05:30:00:4a:de 20:00:00:05:30:00:4a:de Initiator Proxied 0xfffc42 0x73 22:00:00:20:37:39:ae:54 20:00:00:20:37:39:ae:54 Target Private 0x420073 0xef 20:10:00:05:30:00:4a:de 20:00:00:05:30:00:4a:de Initiator Switch 0x0000ef

#### *Example 9-12 Displays TL Port Information for Private Devices*

switch# **show tlport int fc1/16 pri**  fc1/16 is up, vsan 1, FCID 0x420000

----------------------------------------------------------------------- alpa pWWN nWWN SCSI Type FC-ID ------------------------------------------------------------------------ 0x73 22:00:00:20:37:39:ae:54 20:00:00:20:37:39:ae:54 Target 0x420073 0x74 22:00:00:20:37:38:d3:de 20:00:00:20:37:38:d3:de Target 0x420074

#### <span id="page-24-1"></span>*Example 9-13 Displays TL Port Information for Proxied Devices*

switch# **show tlport int fc1/16 prox** fc1/16 is up, vsan 1, FCID 0x420000 ----------------------------------------------------------------------- alpa pWWN nWWN SCSI Type FC-ID ------------------------------------------------------------------------ 0x01 20:10:00:05:30:00:4a:de 20:00:00:05:30:00:4a:de Initiator 0xfffc42 0x02 21:00:00:e0:8b:01:95:e7 20:00:00:e0:8b:01:95:e7 Initiator 0x420100

 $\mathbf{I}$ 

### <span id="page-25-1"></span>**TL Port Translation Guidelines**

[Table 9-7](#page-25-1) lists the TL port translations supported in Cisco MDS 9000 Family switches:

*Table 9-7 Supported TL Port Translation*

| <b>Translation from</b>      | <b>Translation to</b>    | <b>Example (see Figure 9-3)</b> |
|------------------------------|--------------------------|---------------------------------|
| Private initiator            | Private target           | From I1 to T1 or vice versa     |
| Private initiator            | Public target $-$ N port | From I1 to T2 or vice versa     |
| Private initiator            | Public target — NL port  | From I4 to T3 or vice versa     |
| Public initiator $- N$ port  | Private target           | From I2 to T1 or vice versa     |
| Public initiator $-$ NL port | Private target           | From I3 to T1 or vice versa     |

<span id="page-25-0"></span>*Figure 9-3 TL Port Translation Support Examples*

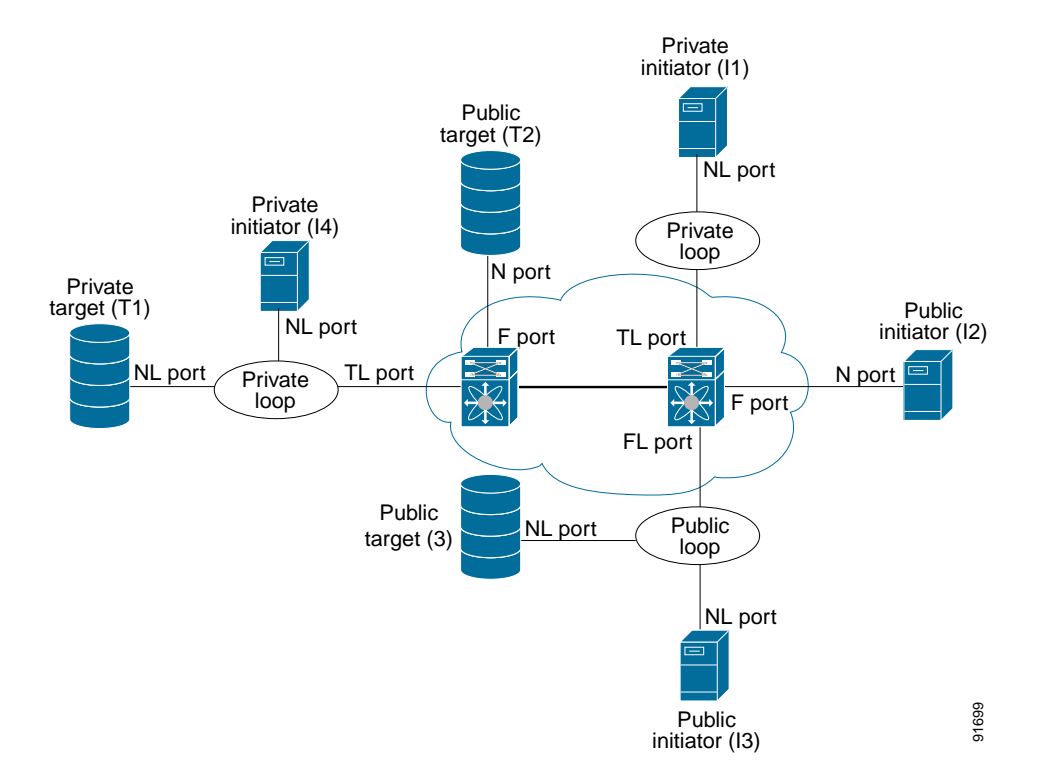

Follow these guidelines when configuring private loops:

- **•** A maximum of 64 fabric devices can be proxied to a private loop.
- **•** To be proxied to the private loop, fabric devices must be in the same zone as private loop devices.
- **•** Each private device on a TL port may be included in a different zone.
- **•** All devices on the loop are treated as private loops. You cannot mix private and public devices on the loop if the configured port mode is TL.
- **•** The only FC4-type supported by TL ports is SCSI (FCP).
- **•** Communication between a private initiator to a private target on the same private loop does not invoke TL port services.